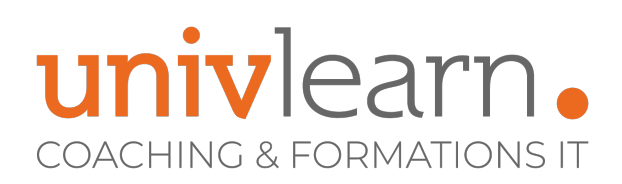

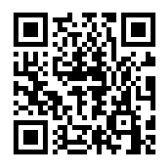

### FORMATION EN PRESENTIEL ET/OU EN DISTANCIEL (SELON LE THEME)

## POWERPOINT INITIATION

Dernière mise à jour le 14/03/2023.

#### **OBJECTIF**

Acquérir les connaissances nécessaires sur Powerpoint pour animer des réunions, présenter des projets ou exposer un plan d'action marketing.

#### **COMPÉTENCES DÉVELOPPÉES**

- Se repérer dans l'environnement de travail PowerPoint
- Être capable de concevoir un diaporama avec du texte, des graphiques et des images
- Savoir accélérer la conception en utilisant les masques de diapositives
- Être capable de mettre en forme les thèmes et arrières plans
- Savoir intégrer des formes, des images, organigrammes et des graphiques
- Comprendre comment dynamiser ses présentations à l'aide d'effets d'animations ou de transitions
- Savoir intégrer des vidéos et du son
- Être capable de Paramétrer un diaporama
- Savoir utiliser le mode présentateur

### **PUBLIC CONCERNÉ**

Toute utilisateur de la suite Microsoft Office qui souhaite acquérir les notions essentielles de Powerpoint.

#### **MODALITÉS D'ACCÈS**

Vous pouvez vous inscrire pour suivre une de nos formations jusqu'à la veille de la date de démarrage si la formation est financée directement par votre entreprise ET si le nombre maximum de participants n'est pas atteint. Si la formation est financée via un OPCO, vous devez au préalable avoir obtenu un accord de ce dernier.

#### **PRÉ-REQUIS**

- Connaître les bases de Word et Excel
- Avoir de bonnes connaissances de l'environnement Windows

#### **ACCESSIBILITÉ AUX PERSONNES EN SITUATION DE HANDICAP**

Nos locaux sont accessibles aux Personnes à Mobilité Réduite PMR. De plus, nos conseillers sont disponibles pour vous accompagner dans vos démarches à travers nos partenaires. Nous sommes en mesure de mobiliser les expertises, les outils nécessaires pour vous accueillir, vous accompagner et vous former.

#### **MODALITÉS DE DÉROULEMENT DE L'ACTION DE FORMATION**

Formation présentielle ou distancielle dispensée par un formateur expérimenté. La formation alterne des exposés théoriques, des démonstrations et la mise en pratique au travers d'exercices et de cas concrets.

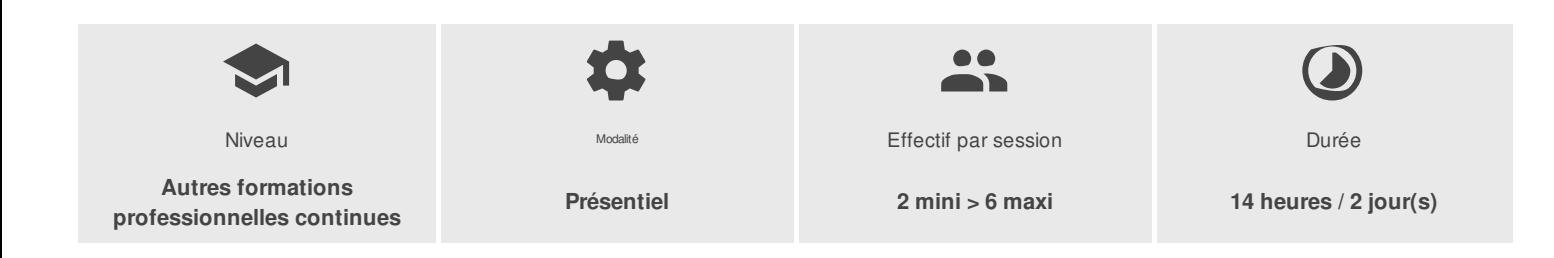

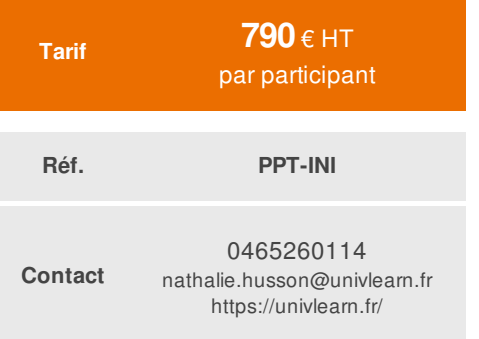

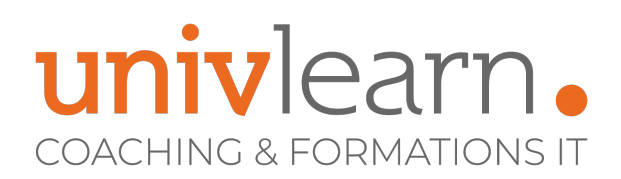

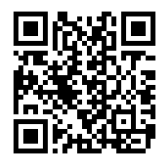

## PROGRAMME

#### **Module 1: Vue d'ensemble de PowerPoint**

- Les nouvelles options de mise en route
- Interface utilisateur, ruban et volets
- Utilisation de l'onglet Fichier
- Panneau de navigation
- Vues PowerPoint et accès aux vues
- Utilisation de l'aide

#### **Module 2: Affichages PowerPoint**

- L'affichage normal (3 panneaux)
- L'affichage Trieuse de diapositives
- L'affichage Page de commentaires
- L'affichage Mode lecture
- Diaporama
- Affichage en noir et blanc
- Affichage des miniatures
- Aperçu avant impression

#### **Module 3 : Création d'une présentation**

- Création d'une nouvelle présentation et sauvegarde
- Création d'une présentation à partir d'un modèle
- Utilisation de thèmes et jeu de variations
- Espaces réservés
- Ajout de nouvelles diapositives
- Mise en page des slides  $\bullet$
- Niveaux de textes
- Puces
- Ajout de formes libres
- Création de diapositives vides

#### **Module 4: Mise en forme du texte**

- Sélection de texte
- Mise en forme de texte
- Mise en forme des fonds
- Mise en forme des listes à puces et des listes numérotées
- Reproduire la mise en forme
- Saisie de texte dans le plan
- Changement des niveaux de texte
- Raccourcis clavier pour naviguer dans le plan

#### **Module 5: Outils de dessin**

# univlearn. **COACHING & FORMATIONS IT**

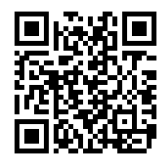

- Le ruban insertion
- Le ruban création et format
- Dessin de formes simples à main levée
- Création de formes prédéfinies
- Formatage des formes avec la 3D, des ombres et des remplissages
- Nouvelle pipette pour la correspondance des couleurs  $\bullet$
- Formatage avec SmartArt  $\bullet$
- Options des formes
- Connexion des formes
- Déplacement et copie d'objets
- Utilisation de la grille et des repères  $\bullet$
- Aligner et répartir uniformément des objets à l'aide des repères actifs  $\bullet$
- $\bullet$ Fusionner des formes courantes
- Retournement et rotation d'objets
- $\bullet$ Utilisation de texte dans les formes
- Insertion de WordArt  $\sim$

#### **Module 6: Images et clipart**

- Insertion de clipart
- Déplacement et redimensionnement
- Groupement et dégroupement de clipart

#### **Module 7: Tableaux et graphiques**

- Création de tableaux
- Ajout de texte
- Insertion de colonnes et de lignes
- Mise en forme des tableaux
- Création d'un graphique
- Modification du type de graphique
- Configuration des options de graphiques
- Mise en forme d'un graphique
- Création d'un organigramme avec SmartArt
- Création d'un organigramme avec des formes
- Mise en forme de l'organigramme

#### **Module 8: Masques de diapositives et modèles**

- Affichage du masque de diapositive
- Ajout d'un logo d'entreprise sur chaque slide
- Mise en forme de l'arrière-plan
- Jeux de couleurs
- Mise en forme de la zone de titre et de la zone d'objet
- Modification de l'entête et du pied de page
- Utilisation de plusieurs masques de diapositives
- Création d'une mise en page personnalisée
- Application d'un modèle à une diapositive
- Le panneau de création de diapositive
- Création de modèles de présentation

#### **Module 9: Transitions et animations**

# univlearn. **COACHING & FORMATIONS IT**

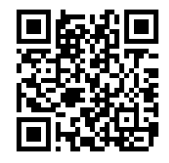

- Effets de transition
- Jeux d'animations
- Prévisualisation des animations
- Animations personnalisées  $\bullet$
- Animation d'un graphique  $\bullet$
- Animation d'un smart art  $\bullet$
- Animation d'une forme
- Animation simultanée de plusieurs objets  $\bullet$
- Réorganisation des animations  $\bullet$
- $\bullet$ Réglage des animations

#### **Module 10: Diaporama**

- Minutage d'un diaporama
- Options de clic-droit pendant un diaporama  $\bullet$
- Afficher toutes les diapositives lors du diaporama  $\bullet$
- L'option Pointeur laser  $\bullet$
- $\bullet$ L'option zoom
- $\bullet$ Navigation dans les diapositives
- Affichage et retrait de diapositives  $\bullet$
- Lancement et fin d'un diaporama
- Changer la taille de diapositives en standard ou grand écran
- Les nouveaux outils du mode présentateur

#### **Module 11: Enregistrement des présentations**

- Enregistrement d'une présentation
- Enregistrement d'un diaporama
- Enregistrement en tant que vidéo
- Publication sur le web et SharePoint
- Autres formats d'enregistrements

#### **Module 12: Impression de présentation**

- Aperçu avant impression
- Impression de diapositives  $\bullet$
- Impression des pages de commentaires
- Impression du plan

#### **INTERVENANT(S) ÉVALUATION ATTRIBUTION FINALE**

Consultante formatrice Expérimentée Chaque module de cours est concrétisé par

un TP afin de permettre l'acquisition d'un vrai savoir-faire sur tous les points abordés, Questions posées par le formateur tout au long de la formation à l'oral ou à travers un **OCM** 

Attestation Individuelle de formation